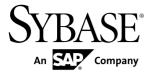

## **Installation Guide**

# Sybase SAP DOE Connector 1.5.5

DOCUMENT ID: DC01188-01-0155-01

LAST REVISED: December 2010

Copyright © 2010 by Sybase, Inc. All rights reserved.

This publication pertains to Sybase software and to any subsequent release until otherwise indicated in new editions or technical notes. Information in this document is subject to change without notice. The software described herein is furnished under a license agreement, and it may be used or copied only in accordance with the terms of that agreement.

To order additional documents, U.S. and Canadian customers should call Customer Fulfillment at (800) 685-8225, fax (617) 229-9845.

Customers in other countries with a U.S. license agreement may contact Customer Fulfillment via the above fax number. All other international customers should contact their Sybase subsidiary or local distributor. Upgrades are provided only at regularly scheduled software release dates. No part of this publication may be reproduced, transmitted, or translated in any form or by any means, electronic, mechanical, manual, optical, or otherwise, without the prior written permission of Sybase, Inc.

Sybase trademarks can be viewed at the Sybase trademarks page at <a href="http://www.sybase.com/detail?id=1011207">http://www.sybase.com/detail?id=1011207</a>. Sybase and the marks listed are trademarks of Sybase, Inc. <sup>®</sup> indicates registration in the United States of America.

SAP and other SAP products and services mentioned herein as well as their respective logos are trademarks or registered trademarks of SAP AG in Germany and in several other countries all over the world.

Java and all Java-based marks are trademarks or registered trademarks of Sun Microsystems, Inc. in the U.S. and other countries.

Unicode and the Unicode Logo are registered trademarks of Unicode, Inc.

All other company and product names mentioned may be trademarks of the respective companies with which they are associated.

Use, duplication, or disclosure by the government is subject to the restrictions set forth in subparagraph (c)(1)(ii) of DFARS 52.227-7013 for the DOD and as set forth in FAR 52.227-19(a)-(d) for civilian agencies. Sybase, Inc., One Sybase Drive, Dublin, CA 94568.

## **Contents**

| CHAPTER 1: Installation Task Flows                                                     | .1 |
|----------------------------------------------------------------------------------------|----|
| CHAPTER 2: Planning Your Installation  System Requirements  Installation Prerequisites | .3 |
| CHAPTER 3: Installing Sybase SAP DOE Connector                                         | .5 |
| Starting and Stopping Unwired Platform Server Services                                 |    |
| CHAPTER 4: Reviewing the Installation                                                  | .9 |
| CHAPTER 5: Uninstalling1                                                               | ∣1 |
| CHAPTER 6: Reinstalling1                                                               | 3  |
| CHAPTER 7: Obtaining Help and Additional Information1                                  | 5  |
| APPENDIX A: ESDMA Converter Reference1  esdma-converter Command1                       |    |

Installation Guide iii

| APPENDIX B: SAP DOE Connector Command Line Utility                     |    |
|------------------------------------------------------------------------|----|
| Starting the Command Line Utility Console                              |    |
| Running Commands in Batch Mode                                         | 19 |
| Creating an XML File to Run Commands in Batch  Mode                    | 19 |
| Running the Command Line Utility in Batch Mode Using the Silent Option | 20 |
| Command Summary                                                        |    |
| Console Management Commands                                            |    |
| login Command                                                          |    |
| exit Command                                                           |    |
| help Command                                                           |    |
| Aborting Commands                                                      |    |
| Package Management Commands                                            |    |
| deploy Command                                                         |    |
| getPackages Command                                                    | 26 |
| setEndpointProperties Command                                          | 26 |
| getEndpointProperties Command                                          | 27 |
| testEndpoint Command                                                   | 28 |
| setPackageLogLevel Command                                             | 28 |
| getPackageLogLevel Command                                             | 29 |
| removePackages Command                                                 | 29 |
| Subscription Management Commands                                       | 30 |
| getSubscriptions Command                                               | 30 |
| getSubscriptions2 Command                                              |    |
| setSubscriptionsLogLevel Command                                       |    |
| getSubscriptionsLogLevel Command                                       |    |
| suspendSubscriptions Command                                           |    |
| resumeSubscriptions Command                                            |    |
| resyncSubscriptions Command                                            |    |
| endSubscriptions Command                                               | 36 |

Contents

#### CHAPTER 1 Installation Task Flows

These task flows describe how to install Sybase® SAP® DOE Connector.

After completing this task flow, you can install a Sybase product that requires Sybase SAP DOE Connector.

#### Installing on a Single Server

- **1.** Review system requirements. See *System Requirements* on page 3 and *Installation Prerequisites* on page 3.
- **2.** Install Sybase Unwired Platform version 1.5.2. See *Sybase Unwired Platform Installation Guide > Installation Task Flows*.
- **3.** Upgrade the Sybase Unwired Platform version 1.5.2 installation to version 1.5.5. See the cover letter for EBF 18442.
  - If you have previously upgraded your Sybase Unwired Platform version 1.5.2 installation to version 1.5.3, upgrade that 1.5.3 installation to version 1.5.5. See the cover letter for EBF 18442.
- **4.** Install Sybase SAP DOE Connector version 1.5.5. See *Chapter 3, Installing Sybase SAP DOE Connector* on page 5.

#### Installing in a Cluster

- **1.** Review system requirements. See *System Requirements* on page 3 and *Installation Prerequisites* on page 3.
- **2.** Install Sybase Unwired Platform version 1.5.2 on all servers in the cluster. See the appropriate task flow for your product edition:
  - Deployment Edition Sybase Unwired Platform Installation Guide > Installation Task Flows > Deployment (Production) Edition Task Flow
  - Developer Edition Sybase Unwired Platform Installation Guide > Installation Task
    Flows > Developer Edition Task Flows > Installing an Enterprise Developer Edition in
    a Cluster
- **3.** Upgrade the Sybase Unwired Platform version 1.5.2 installation on each server in the cluster to version 1.5.5. See the cover letter for EBF 18442. If you have previously upgraded your Sybase Unwired Platform version 1.5.2 installation to version 1.5.3, upgrade that 1.5.3 installation to version 1.5.5. See the cover letter for EBF 18442.
- **4.** Stop all Unwired Platform services running on all servers in the cluster. You do not need to stop the data tier if it is running on its own host. See *Starting and Stopping Unwired Platform Server Services* on page 6.

- **Note:** Once Unwired Platform services are stopped on all servers, do not restart them on a server until you have completed installation of Sybase SAP DOE Connector on that server.
- 5. Install Sybase SAP DOE Connector version 1.5.5 on the primary node. See *Chapter 3*, *Installing Sybase SAP DOE Connector* on page 5.
  If Unwired Server starts up automatically after you install DOE-C, stop all Unwired Platform services running on this node before you install on another node. See *Starting and Stopping Unwired Platform Server Services* on page 6.
- **6.** Restart Unwired Platform services on the primary node, if they were not automatically restarted by the DOE-C installer. See *Starting and Stopping Unwired Platform Server Services* on page 6.
- **7.** Install Sybase SAP DOE Connector version 1.5.5 on an additional node. See *Chapter 3, Installing Sybase SAP DOE Connector* on page 5.
- **8.** Restart Unwired Platform services on the additional node. See *Starting and Stopping Unwired Platform Server Services* on page 6.
- **9.** Repeat steps 7 and 8 until you have installed Sybase SAP DOE Connector version 1.5.5 on all the server nodes in the cluster.

### CHAPTER 2 Planning Your Installation

Before you install, plan your environment. View the Release Bulletin for the latest information on system requirements and patches.

- 1. Make sure your system meets all the requirements for your installation scenario.
- 2. Install the prerequisites.

#### System Requirements

Make sure your system meets all requirements before you install. See the Release Bulletin for the most current information about required system patches.

For system and disk space requirements for Sybase Unwired Platform, including Unwired Server, Relay Server, and Afaria<sup>®</sup>, see the *Sybase Unwired Platform Installation Guide*.

Table 1. Disk space requirements

| Component                            | Required disk space |  |
|--------------------------------------|---------------------|--|
| Sybase SAP DOE Connector application | 100MB               |  |

#### **Installation Prerequisites**

Install the required prerequisites for Sybase SAP DOE Connector before launching the installer.

Before you can install Sybase SAP DOE Connector, you must install Sybase Unwired Platform. Install Sybase SAP DOE Connector on the same machine (single server) or all server nodes (cluster) where you installed the Unwired Server component of Sybase Unwired Platform.

Table 2. Sybase SAP DOE Connector prerequisites

| Product                                                                    | Version | Description                                                                                                    |
|----------------------------------------------------------------------------|---------|----------------------------------------------------------------------------------------------------|
| Sybase Unwired Platform,<br>Deployment Edition or De-<br>velopment Edition |         | Install Sybase Unwired Platform from the Sybase Unwired Platform installation media, from a Web download, or from an image on the network. |

## CHAPTER 3 Installing Sybase SAP DOE Connector

Install Sybase SAP DOE Connector on the same machine (single server) or all server nodes (cluster) where you installed the Unwired Server component of Sybase Unwired Platform.

#### **Prerequisites**

- Install Sybase Unwired Platform.
- Shut down Unwired Platform server services. See *Starting and Stopping Unwired Platform Server Services* on page 6.
  - In a cluster, with the data tier installed on its own host, it is not necessary to shut down the data tier.
- Shut down all other Sybase products, Sybase processes, and associated third-party
  processes that are currently running, including database servers, OpenDS server, and
  Sybase Control Center.
- If you are installing in a cluster:
  - Install Sybase SAP DOE Connector on the primary server node first.
  - Do not restart Unwired Platform server services on any server node before installing Sybase SAP DOE Connector on that node.
- Uninstall any existing version of Sybase SAP DOE Connector and restart the system.
- Verify that these services are stopped:
  - Sybase Messaging Service
  - SybaseUnwiredPlatform<*clustername*>Server<*number*>
  - If you are installing in a Developer Edition of Unwired Platform, OpenDS
  - If the data tier and Unwired Server are installed on the same machine:
    - SybaseUnwiredPlatform<clustername>Database<number>
    - Afaria Database
    - SybaseUnwiredPlatform*<clustername>*SampleDatabase*<number>*(only enabled by default in Developer Editions)
- Verify that you are logged in with administrative rights.

The *<clustername>* above is the *<hostname>* of the first server on which you installed the Unwired Server component of Unwired Platform after installing the data tier on its own host. In a single-server installation, the *<clustername>* is the *<hostname>* of host server.

#### Task

Sybase SAP DOE Connector is installed in the Sybase Unwired Platform installation directory, *<UnwiredPlatform\_InstallDir>*. The installer adds two directories there:

<UnwiredPlatform\_InstallDir>\Servers\UnwiredServer\doe-c\_clu
and <UnwiredPlatform\_InstallDir>\Servers\UnwiredServer
\doecSvlet.

- 1. Start the Sybase SAP DOE Connector installer using one of these methods:
  - Insert the installation media.
  - Install from a Web download. Extract the archive files to the same temporary directory on a local disk, not a shared drive.
    - For the developer installer, there are four archives. For the deployment installer, there are three archive files.
  - Install from an image on the network. You must access the installation image from a mapped drive, not a UNC path.
  - a) If you are installing from installation media, the installer should start automatically after you insert the media in a drive.
  - b) If you are installing from a temporary directory, or if the installer fails to start automatically from the installation media, browse to the location of the setup.exe file on the installation media or in the temporary directory, then double-click the setup.exe file and click **OK**.
- 2. On the installer welcome page, click Next.
- **3.** Accept the terms of the license agreement.
  - a) Select the appropriate geographic location and read the license agreement.
  - b) Click I Do Agree to the Terms of the Sybase License, for the Install Location Specified, then click Next.
- 4. Click Install.
- **5.** Click **Finish** when you see a message saying that installation completed successfully. Once installed, Sybase SAP DOE Connector services start automatically when you start the Sybase Unwired Server and stop automatically when you stop that server.

#### Next

For instructions on installing a Sybase product that uses the Sybase SAP DOE Connector, see the *Installation Guide* for that product.

### **Starting and Stopping Unwired Platform Server Services**

You must start Unwired Platform server services before you can access Sybase Control Center or Sybase Unwired WorkSpace. Sometimes you must stop Unwired Platform server services to install, uninstall, or upgrade related software.

Sybase recommends that you start and stop Unwired Platform server services using the Windows Start menu or desktop shortcuts, starting and stopping these services manually only when the Start menu or shortcuts do not affect a particular service. For more information on

Unwired Platform services, see *System Administration for Sybase Unwired Platform > System Reference > Unwired Platform Windows Services.* 

- From Windows, select Start > Programs > Sybase > Unwired Platform 1.5.2 > Start Unwired Platform Services.
- From Windows, select Start > Programs > Sybase > Unwired Platform 1.5.2 > Stop Unwired Platform Services.
- If you cannot start or stop Unwired Platform Server services using the Windows Start menu, see *Troubleshooting Sybase Unwired Platform > Troubleshoot Sybase Control Center for Sybase Unwired Platform > Unwired Server Fails to Start.*

**Note:** In all cases, the menu options above start or stop these server services:

• SybaseUnwiredPlatform<clustername>Server1

**Note:** In the additional server nodes in a cluster environment, the "Server1" portion of the service name is incremented.

- SybaseUnwiredPlatform<*clustername*>Database1 (only for single-server installation)
- SybaseUnwiredPlatform<*clustername*>SampleDatabase1 (installed by default only with Developer Edition)
- Sybase Messaging Service

The *<clustername>* above is the *<hostname>* of the first server on which you installed the Unwired Server component of Unwired Platform after installing the data tier on its own host. In a single-server installation, the *<clustername>* is the *<hostname>* of host server.

If the data tier and Unwired Server are installed on the same host, and the License Product Edition is PD (Personal Developer), the menu options above also start or stop the Advantage Database Server<sup>®</sup> service.

## CHAPTER 4 Reviewing the Installation

Review the installation directories to ensure Sybase SAP DOE Connector installed correctly.

By default, Sybase SAP DOE Connector installs in several directories under <UnwiredPlatform\_InstallDir>. After a successful installation, the directories listed below exist and contain one or more files.

| Directory name                                                                                          | Description                                                                                                    |  |
|----------------------------------------------------------------------------------------------------|----------------------------------------------------------------------------------------------------|--|
| <pre><unwiredplatform_installdir> \InstallLogs\</unwiredplatform_installdir></pre>                      | The main DOE Connector installation log file, DOECInstall.log.                                                                                                    |  |
| <pre><unwiredplatform_installdir> \InstallLogs\silentInstall</unwiredplatform_installdir></pre>         | DOECdefaultDOECStartup.err, DOECdefaultDOECStartup.log, DOECdeploy.err,DOECdeploy.log. The .err files are empty after initial installation, unless errors occurred during the installation process. The .log files contain status information about the installation. |  |
| <pre><unwiredplatform_installdir> \Servers\UnwiredServer\doe- c_clu\</unwiredplatform_installdir></pre> | Files for the Command Line Utility.                                                                                                    |  |
| <pre><unwiredplatform_installdir> \Servers\UnwiredServer \doecSvlet\</unwiredplatform_installdir></pre> | Files for the servlet for Sybase SAP DOE Connector.                                                                                                    |  |
| <pre><unwiredplatform_installdir> \Servers\UnwiredServer\bin\</unwiredplatform_installdir></pre>        | These directories should exist and contain one or more files after installation.                                                                                                    |  |
| <pre><unwiredplatform_installdir> \Servers\UnwiredServer\config \</unwiredplatform_installdir></pre>    |                                                                                                    |  |
| <pre><unwiredplatform_installdir> \Servers\UnwiredServer\lib\</unwiredplatform_installdir></pre>        |                                                                                                    |  |
| <pre><unwiredplatform_installdir> \Servers\UnwiredServer\lib \ext\</unwiredplatform_installdir></pre>   |                                                                                                    |  |

### CHAPTER 5 Uninstalling

Uninstall Sybase SAP DOE Connector using the Add or Remove Programs option on the Control Panel, which launches the uninstaller. Uninstall Sybase SAP DOE Connector before reinstalling.

#### **Prerequisites**

- Remove any subscriptions to packages deployed in the Sybase SAP DOE Connector. See Sybase Control Center > Configure > Configuring Unwired Platform > Packages.
- Remove any packages deployed in the Sybase SAP DOE Connector. See *Sybase Control Center > Configure > Configuring Unwired Platform > Packages*.
- Shut down any Sybase products or processes.
- Remove all ESDMA bundle .zip files if you are uninstalling Sybase SAP DOE Connector
  from the single server where Sybase Unwired Platform is installed, or from a secondary
  node in a cluster where Sybase Unwired Platform is installed on multiple nodes. See the
  Installation Guide for the product or products that were using the Sybase SAP DOE
  Connector.
- Uninstall any product or products that were using Sybase SAP DOE Connector. See the *Installation Guide* for the product or products.

#### Task

- 1. From the Control Panel, select **Add or Remove Programs**.
- 2. Select Sybase SAP DOE Connector 1.5.5, and click Change/Remove.
- **3.** Click **Next** in the welcome window.
- 4. Click Uninstall.
- 5. Click Finish when you see: sThe InstallShield wizard has successfully uninstalled Sybase SAP DOE Connector 1.5.5.

You must restart the system at some point for these changes to take effect; you can select to do so now, or later.

**Note:** The DOE-C uninstaller does not clean up the Web applications for DOE-C. This may result in warnings appearing in the server log files, which you can safely ignore.

## CHAPTER 6 Reinstalling

To reinstall Sybase SAP DOE Connector, uninstall it, then install it again using the installation media, a Web download, or an image on the network.

- 1. Uninstall Sybase SAP DOE Connector. See *Chapter 5, Uninstalling* on page 11.
- 2. Restart the system, if you did not do so at the end of the uninstallation process.
- **3.** Insert the installation media and install Sybase SAP DOE Connector. See *Chapter 3, Installing Sybase SAP DOE Connector* on page 5.
- **4.** Restart the server.

## CHAPTER 7 Obtaining Help and Additional Information

Use the Sybase Getting Started CD, Product Documentation site, and online help to learn more about this product release.

- The Getting Started CD (or download) contains release bulletins and installation guides in PDF format, and may contain other documents or updated information.
- Product Documentation at <a href="http://sybooks.sybase.com/">http://sybooks.sybase.com/</a> is an online version of Sybase documentation that you can access using a standard Web browser. You can browse documents online, or download them as PDFs. In addition to product documentation, the Web site also has links to EBFs/Maintenance, Technical Documents, Case Management, Solved Cases, Community Forums/Newsgroups, and other resources.
- Online help in the product, if available.

To read or print PDF documents, you need Adobe Acrobat Reader, which is available as a free download from the *Adobe* Web site.

**Note:** A more recent release bulletin, with critical product or document information added after the product release, may be available from the Product Documentation Web site.

#### APPENDIX A ESDMA Converter Reference

#### esdma-converter Command

Converts an SAP ESDMA ESDMA bundle resource metadata file to an Unwired Platform package.

The **esdma-converter** executable file is located in the <*UnwiredPlatform\_InstallDir*>\bin directory.

#### **Syntax**

```
esdma-converter esdma-bundle-dir [-afx afx_file]
[-dsd output_file] [-esdma bundle_metadata_file]
[-dname domain_name] [-dnum domain_number] [-help]
```

#### **Parameters**

- esdma-bundle-dir the source directory for the ESDMA resource metadata file to be converted.
- **-afx** the AFX (application from XML) output document file. The default is *esdma-bundle-dir*/META-INF/afx-esdma.xml.
- **-dsd** the DOE-C output document name. The default is *esdma-bundle-dir*/META-INF/ds-doe.xml.
- **-esdma** the source ESDMA bundle resource metadata file. The default is *esdma-bundle-dir*/Resources/AnnotatedMeta.xml, or *esdma-bundle-dir*/Resources/Meta.xml if the former is not found.
- -dname the Sybase Unwired Platform domain name.
- **-dnum** the Sybase Unwired Platform domain number.
- **-help** gets help on this command.

## APPENDIX B SAP DOE Connector Command Line Utility

The DOE-C Command Line Utility is a text-based console that allows you to manage ESDMA packages and subscriptions to those packages without going through Sybase Control Center.

You can work interactively in the Command Line Utility console, or you can write batch files that silently execute any sequence of commands.

You must use the Command Line Utility's **deploy** command to deploy an ESDMA package. The functionality of all the other commands is available through Sybase Control Center. See *Sybase Control Center > Configure > Configuring Unwired Platform > Packages*.

#### **Starting the Command Line Utility Console**

Before you can use the DOE-C Command Line Utility interactively, you must start the console.

- 1. In Windows Explorer or at a command prompt, navigate to %DOE-C\_CLU\_HOME%/bin/.
- 2. Start up clu.bat.
- 3. Log in, or enter commands without a login.

If you enter a command (other than **help** or **exit**) without first logging in, you must enter the DOE-C server admin listener URL, user name, and password when you are prompted for the first command that you enter. You are not prompted for this information again when you enter additional commands.

#### **Running Commands in Batch Mode**

In batch mode, the DOE-C Command Line Utility takes commands from an XML file instead of requiring you to enter them interactively through the console.

#### Creating an XML File to Run Commands in Batch Mode

To run commands in batch mode, you must enter them into an XML file with special tagging.

To make your batch file run smoothly:

- Use the silent option with each command. See *Using the Silent Option* on page 20.
- Specify all required parameters for each command.

- 1. In a text editor, create a file with the XML extension.
- **2.** Open the file and enter these first two lines:

```
<?xml version="1.0" encoding="UTF-8"?>
<commands>
```

**3.** Enter these lines for the **login** command:

**4.** For each command you want to execute, enter the information in an XML structure similar to this:

The sequence parameter controls the order in which the commands are executed.

**5.** After the last <command> entry, terminate the file:

```
</commands>
```

#### Running the Command Line Utility in Batch Mode

The execute-commandXMLFile command runs the Command Line Utility in batch mode.

#### **Prerequisites**

Create an XML file that contains the commands that you want to execute, with proper XML tagging.

#### Task

- 1. At a command prompt, navigate to %DOE-C CLU HOME%/bin/.
- 2. Enter:

```
execute-commandXMLFile xmlFileName
```

where *xmlFileName* is either the full path to the file containing the commands to be executed, or the relative path to that file from the %DOE-C\_CLU\_HOME%/bin/directory.

#### **Using the Silent Option**

Most of the commands in the DOE-C Command Line Utility support the silent option, which suppresses all user prompts, and which, in general, you want to do for batch execution.

Before using the silent option (-sl|--silent), verify that suppressing user prompts does not have undesirable results.

Here are some examples that illustrate potentially undesirable results:

- getPackages -o pac.xml -sl-if pac.xml already exists, it is overwritten without confirmation.
- setPackageLogLevel -l DEBUG -i pac.xml if pac.xml contains more than one package, the log level for all packages is set to DEBUG.

#### **Command Summary**

A summary of DOE-C Command Line Utility commands. For more detailed information about a command, refer to the reference topic for the command.

**Table 3. Administrative commands** 

| Operation                                                                     | Command                                                                                                    |
|-------------------------------------------------------------------------------|----------------------------------------------------------------------------------------------------|
| Start Command Line<br>Utility console to enter<br>commands interactive-<br>ly | %DOE-C_CLU_HOME%/bin/clu.bat (from a command prompt)                                                                 |
| Run Command Line<br>Utility to take com-<br>mands from an XML<br>file         | %DOE-C_CLU_HOME%/bin/execute-commandXMLFile xmlFileName (from a command prompt)                                      |
| Log in                                                                        | login [-h help] [-u DOEServerUser Unwir-eedServerAdminUser] [-pw password Unwired-Server AdminPassword] [-sl silent] |
| Exit                                                                          | exit [-h help]                                                                                                    |
| Get help                                                                      | help [-h help]   [-a all]   commandName                                                                              |

**Table 4. Package management commands** 

| Operation        | Command                                                                                                    |
|------------------|----------------------------------------------------------------------------------------------------|
| Deploy a package | deploy [-h help] [-dir deployFilesDirectory deploymentDirectory] [-u technicalUser SAPUserAccount] [-pw password SAPUser-Password] [-sl silent] |

| Operation                                      | Command                                                                                                    |
|------------------------------------------------|----------------------------------------------------------------------------------------------------|
| Get a list of deployed packages                | getPackages $[-h help]$ $[-i in inputXmlFile]$ $[-o out outputXmlFile]$ $[-sl silent]$                                                                                                    |
| Get details for specific deployed packages     | getPackages [-h help] [-i in inputXml-<br>File] [-o out outputXmlFile] [-ps pack-<br>ageNames nameAndVersionList] [-sl silent]                                                                                      |
| Set endpoint properties for a deployed package | setEndpointProperties [-h help] [-i in inputXmlFile] [-p packageName name] [-ds doePacketDropSize byteSize] [-u tech-nicalUser SAPUserAccount] [-pw password SAPUserPassword] [-t httpTimeout seconds] [-sl silent] |
| Get properties for a deployed package          | getEndpointProperties [-i in inputXmlFile] [[-a all]   [-ps packageNames name]] [-h help] [-sl silent]                                                                                                    |
| Set the log level for deployed packages        | $ \begin{array}{cccccccccccccccccccccccccccccccccccc$                                                                                                    |
| Get the log level for deployed packages        | getPackageLogLevel $[-h help]$ $[-i in$ $in-putXmlFile]$ $[-o out$ $outputXmlFile]$ $[-ps packageNames$ $name]$ $[-sl silent]$                                                                                      |
| Remove deployed packages                       | removePackages [-h help] [-i in in- putXmlFile] [-ps packageNames name] [- sl silent]                                                                                                    |

Table 5. Subscription management commands

| Operation                                                     | Command                                                                                                    |
|---------------------------------------------------------------|----------------------------------------------------------------------------------------------------|
| Get information on<br>subscriptions to de-<br>ployed packages | getSubscriptions [-i in inputXmlFile] [-o out outputXmlFile] [-f filter filter-Expression] [-ps packageNames name] [-h help] [-sl silent] |

| Operation                                                                                                 | Command                                                                                                    |
|----------------------------------------------------------------------------------------------------|----------------------------------------------------------------------------------------------------|
| Get information on<br>subscriptions to a de-<br>ployed package, with<br>sorting and pagination<br>options | getSubscriptions2 [-i in inputXmlFile] [-o out outputXmlFile] [-f filter filter-Expression] [-p packageName name] [-pn pageNumber number] [-ps pageSize size] [-s sort column[:Ascending Descending]] [-h help] [-sl silent] |
| Set the log level for<br>subscriptions to a de-<br>ployed package                                         | $ \begin{array}{c ccccccccccccccccccccccccccccccccccc$                                                                                                    |
| Get the log level for<br>subscriptions to a de-<br>ployed package                                         | getSubscriptionsLogLevel $[-h help]$ $[-i in inputXmlFile]$ $[-p packageName name]$ $[-s subscriptionID ID]$ $[-sl silent]$                                                                                                  |
| Resynchronize sub-<br>scriptions to a de-<br>ployed package                                               | resyncSubscriptions $[-i in inputXmlFile]$ $[[-a all]   [-p packageName name]] [-s subscriptionID ID] [-h help] [-sl silent]$                                                                                                |
| End subscriptions to a deployed package                                                                   | endSubscriptions $[-i in inputXmlFile]$ [[-a all]   $[-p packageName name]$ ] [-s subscriptionID ID] [-h help] [-sl si-lent]                                                                                                 |

#### **Console Management Commands**

Use the administrative commands to start the Command Line Utility console, log in, get help, and exit.

#### **login Command**

Logs in to the DOE-C Command Line Utility console.

If you do not use the **login** command to log in to the Command Line Utility console, you are prompted to enter the login information for the first command (other than **help** or **exit**) that you enter.

#### **Syntax**

#### **Parameters**

- -h|--help gets help on this command.
- -u|--DOEServerUser specifies the Unwired Server admin user account.
- -pw|--password specifies the Sybase Control Center admin user account password.
- -url|--DOECSocketListenerUrl specifies the URL for the Unwired Server IIOP administration port; this is the same port specified by the sup.admin.port attribute in the sup.properties file. This port is set during installation of Sybase Unwired Platform.
- -sl|--silent disables all user interactive questions; this option is generally used with batch files.

#### exit Command

Closes the Command Line Utility console.

#### **Syntax**

```
exit [-h|--help] [-sl|--silent]
```

#### **Parameters**

- -h|--help gets help on this command.
- -sl|--silent disables all user interactive questions; this option is generally used with batch files.

#### help Command

Displays help text for any specific DOE-C command, or for all commands.

#### **Syntax**

```
help commandName \mid [-a|--all] \mid [-h|--help]
```

#### **Parameters**

- -h|--help gets help on the help command.
- -a|--all gets help on all commands.
- *commandName* gets help on the specified command.

#### **Aborting Commands**

There are two ways to abort commands in interactive mode.

| Abort method                | Description                                                                                                    |
|-----------------------------|----------------------------------------------------------------------------------------------------|
| Press Ctrl+C at any time    | Aborts in-progress command and exits from Command Line Utility console.     Works at any time with any command.     To enter additional commands after using this option, you must restart the console. |
| Enter "abort" when prompted | Aborts in-progress command without exiting from Command Line Utility console.  Works only with certain commands, and only when prompted.  After using this option, you can continue entering commands.  |

#### **Package Management Commands**

Manage DOE-C packages from the Command Line Utility, rather than from Sybase Control Center.

#### deploy Command

Deploys a DOE-C package to Sybase Unwired Server.

You must use the **deploy** command in the DOE-C Command Line Utility to deploy a DOE-C package. This is the only DOE-C Command Line Utility command that is not available in the Sybase Control Center in Sybase Unwired Platform version 1.5.

#### **Syntax**

```
deploy [-dir|--deployFilesDirectory deploymentDirectory]
[-u|--technicalUser SAPUserAccount]
[-pw|--password SAPUserPassword] [-h|--help] [-sl|--silent]
```

#### **Parameters**

- -h|--help gets help on this command.
- -dir|--deployFilesDirectory specifies the directory location that contains deployment files.
- -u|--technicalUser specifies the SAP technical user account to use when sending nonclient-based requests.
- -pw|--password specifies the SAP technical user account password.

• -sl|--silent – disables all user interactive questions; this option is generally used with batch files.

#### getPackages Command

Generates a list of deployed DOE-C packages, or returns detailed information for one or more specified packages.

#### **Syntax**

```
getPackages [-i|--in inputXmlFile] [-o|--out outputXmlFile] [-ps|--packageNames nameAndVersionList] [-h|--help] [-sl|--silent]
```

#### **Parameters**

- -h|--help gets help on this command.
- -i|--in reads package name from input XML file. Generate the XML file using the -o parameter.
- -o|--out saves command output to an XML file.
- -ps|--packageNames specifies one or more package names for which detailed information is returned. Each package name is followed by a colon and the package version number. Use a comma to separate the information for multiple packages, with no white space; for example:

```
-ps myPkg1:2.0,myPkg2:1.0
```

**Note:** If you omit this parameter, **getPackages** returns a list of all deployed packages.

• -sl|--silent – disables all user interactive questions; this option is generally used with batch files.

#### setEndpointProperties Command

Sets the DOE endpoint properties for a deployed DOE-C package.

You must set the SAP technical user account ID and password so that DOE-C can communicate with the SAP server. You may also want to set the HTTP timeout value to use when sending messages to the SAP DOE. You can use **setEndpointProperties** to set all of these DOE endpoint properties.

#### **Syntax**

```
setEndpointProperties [-i|--in inputXmlFile] [[-a|--all] | [-p|--packageName name]]
[-ds|--doePacketDropSize byteSize] [-u|--technicalUser
SAPUserAccount]
[-pw|--password SAPUserPassword] [-t|--httpTimeout seconds]
[-h|--help] [-sl|--silent]
```

#### **Parameters**

- -h|--help gets help on this command.
- -i|--in reads package name from input XML file. You can generate the XML file by using the -o parameter with getPackages.
- -a|--all sets endpoint properties for all deployed packages.
- -p|--packageName specifies package name for which endpoint properties are set.
   Package name is followed by a colon and the package version number, with no white space; for example:

```
-p myPkg:2.0
```

• -ds|--doePacketDropSize – the size, in bytes, of the largest JavaScript Object Notation (JSON) message that the DOE connector processes on behalf of a JSON client. The packet drop threshold size should be carefully chosen, so that it is larger than the largest message sent from the DOE to the client, but smaller than the maximum message size which may be processed by the client. Messages larger than the packet drop threshold size causes the subscription to enter the DOE packet drop state and become unusable.

**Note:** Do not set higher than 2MB, or lower than 4096.

- **-u**|**--technicalUser** specifies the SAP technical user account to use when sending non-client-based requests.
- -pw|--password specifies the SAP technical user account password.
- -t|--httpTimeout specifies the HTTP timeout value, in seconds, to use when sending messages to the SAP DOE.
- -sl|--silent disables all user interactive questions; this option is generally used with batch files.

#### getEndpointProperties Command

Gets the DOE endpoint properties (HTTPTimeout value) for a deployed DOE-C package.

#### **Syntax**

```
getEndpointProperties [-i|--in inputXmlFile] [[-a|--all] | [-ps|--packageNames name]] [-h|--help] [-sl|--silent]
```

#### **Parameters**

- -h|--help gets help on this command.
- -i|--in reads command input from an XML file.
- -a|--all returns endpoint properties for all deployed packages.
- -ps|--packageNames specifies one or more package names for which endpoint properties are returned. Each package name is followed by a colon and the package version number. Use a comma to separate the information for multiple packages, with no white space; for example:

```
-ps myPkg1:2.0,myPkg2:1.0
```

• -sl|--silent – disables all user interactive questions; this option is generally used with batch files

#### testEndpoint Command

Tests the DOE endpoint accessibility for a deployed DOE-C package.

Use the **testEndpoint** command to verify that the DOE endpoint is accessible using the parameters you set with the **setEndpointProperties** command.

#### **Syntax**

```
testEndpoint [-i|--in inputXmlFile] [-p|--packageName name] [-h|--help] [-sl|--silent]
```

#### **Parameters**

- -h|--help gets help on this command.
- -i|--in reads package name from input XML file. You can generate the XML file by using the -o parameter with getPackages.
- -p|--packageName specifies package name for which endpoint properties are set. Package name is followed by a colon and the package version number, with no white space; for example:

```
-p myPkg:2.0
```

 -sl|--silent – disables all user interactive questions; this option is generally used with batch files.

#### setPackageLogLevel Command

Sets the log level, which determines the amount of information logged, for one or more deployed DOE-C packages.

#### **Syntax**

#### **Parameters**

- -h|--help gets help on this command.
- -i|--in reads package name from input XML file. You can generate the XML file by using the -o parameter with getPackages.
- -l|--logLevel specifies the log level to be set:
  - **OFF** no information is logged.
  - ERROR only error messages are logged.

- WARN adds less serious warnings to information logged by ERROR.
- **INFO** adds informational messages to information logged by WARN.
- **DEBUG** provides the maximum amount of detail that can be logged.
- -a|--all sets the log level for all deployed packages.
- -ps|--packageNames specifies one or more package names for which the log level is set. Each package name is followed by a colon and the package version number. Use a comma to separate the information for multiple packages, with no white space; for example:

```
-p myPkq:2.0
```

• -sl|--silent – disables all user interactive questions; this option is generally used with batch files.

#### getPackageLogLevel Command

Gets the log level for one or more deployed DOE-C packages.

#### **Syntax**

```
getPackageLogLevel [-i|--in inputXmlFile] [-o|--out outputXmlFile] [-ps|--packageNames name] [-h|--help] [-sl|--silent]
```

#### **Parameters**

- -h|--help gets help on this command.
- -i|--in reads package name from input XML file. You can generate the XML file by using the -o parameter with the getPackages command.
- -ps|--packageNames specifies one or more package names for which detailed information is returned. Each package name is followed by a colon and the package version number. Use a comma to separate the information for multiple packages, with no white space; for example:

```
-p myPkq:2.0
```

**Note:** If you omit **-ps**, **getPackageLogLevel** returns a list of log levels for all deployed packages.

• -sl|--silent – disables all user interactive questions; this option is generally used with batch files.

#### removePackages Command

Removes one or more deployed DOE-C packages from the Sybase Unwired Server.

#### **Syntax**

```
\label{lem:convergence} $$\operatorname{removePackageS} [-i|--in \ inputXmlFile] \ [-ps|--packageNames \ name] \\ [-h|--help] \ [-sl|--silent]
```

#### **Parameters**

- -h|--help gets help on this command.
- -i|--in reads package name from input XML file. You can generate the XML file by using the -o parameter with the getPackages command.
- -ps|--packageNames specifies one or more package names to be removed. Each package name is followed by a colon and the package version number. Use a comma to separate the information for multiple packages, with no white space; for example:

```
-p myPkq:2.0
```

**Note:** If you omit **-ps**, **removePackages** prompts interactively for package names to be removed.

 -silent – disables all user interactive questions; this option is generally used with batch files.

#### **Subscription Management Commands**

Manage DOE-C package subscriptions from the Command Line Utility, rather than from Sybase Control Center.

#### getSubscriptions Command

Gets information on subscriptions to one or more deployed DOE-C packages.

#### **Syntax**

```
getSubscriptions [-i|--in inputXmlFile] [-o|--out outputXmlFile] [-f|--filter filterExpression] [-ps|--packageNames name] [-h|--help] [-sl|--silent]
```

#### **Parameters**

- **-h|--help** gets help on this command.
- -i|--in reads package name from input XML file. You can generate the XML file by using the -o parameter with getPackages.
- -o|--out saves command output to an XML file.
- **-f**|**--filter** specifies the filter to use on the subscriptions. Each column name is followed by a colon and the filter string. Use a comma to separate the information for multiple column names, with no white space; for example:

```
-f columnName:filterString,columcName2:filterString2
```

Valid filter column names are: subscriptionID, packageName, clientID, physicalID, logicalID, userName, language, clientMsgID, clientMsgTimeStamp, serverMsgID, serverMsgTimeStamp, logLevel.

You can use "?" and "\*" wildcard characters in your filter strings; for example:

```
-f clientMsqTimeStamp:*Jan*21?41*2009,userName:john*
```

• -ps|--packageNames – specifies one or more package names for which subscription information is returned. Each package name is followed by a colon and the package version number. Use a comma to separate the information for multiple packages, with no white space; for example:

```
-p myPkq:2.0
```

**Note:** If **-ps** is omitted, **getSubscriptions** prompts you for a package name.

• -sl|--silent – disables all user interactive questions; this option is generally used with batch files.

#### getSubscriptions2 Command

Gets information on subscriptions to a deployed DOE-C packages, with output paginated and sorted.

#### **Syntax**

```
getSubscriptions2 [-i|--in inputXmlFile] [-o|--out outputXmlFile]
[-f|--filter filterExpression] [-p|--packageName name]
[-pn|--pageNumber number] [-ps|--pageSize size]
[-s|--sort column[:Ascending]Descending]] [-h|--help] [-sl|--silent]
```

#### **Parameters**

- -h|--help gets help on this command.
- -i|--in reads package name from input XML file. You can generate the XML file by using the -o parameter with getPackages.
- -o|--out saves command output to an XML file.
- **-f**|**--filter** specifies the filter to use on the subscriptions. The filter expression must have one column name, followed by a colon and the filter string; for example:

```
-f columnName:filterString
```

Valid filter column names are: subscriptionID, packageName, clientID, physicalID, logicalID, userName, language, clientMsgID, clientMsgTimeStamp, serverMsgID, serverMsgTimeStamp, logLevel.

You can use "?" and "\*" wildcard characters in your filter strings; for example:

```
-f clientMsqTimeStamp:*Jan*21?41*2009
```

 -p|--packageName – specifies package name for which subscription information is returned. Package name is followed by a colon and the package version number, with no white space; for example:

```
-p myPkg:2.0
```

• **-ps**|**--pageSize** – specifies the page size, which is the number of subscriptions per page returned. Page size must be 1 or higher. If you do not specify a page size:

- If the number of subscriptions returned is greater than 10, you are prompted to enter a page size.
- If the number of subscriptions returned is 10 or fewer, all subscriptions are listed on one page.
- -pn|--pageNumber specifies the page number, which is the number of the page returned, determined by the page size. Page number must be 1 or higher. If you do not specify a page number:
  - If the number of subscriptions returned is greater than the page size, you are prompted to enter a page number.
  - If the number of subscriptions returned is not greater than the page size, all subscriptions are listed on one page.

Page size and page number together determine the subscriptions actually returned by for the specified package name; for example, you might specify a page size of 3 with a page number of 2:

```
getSubscriptions2 -p myPkg:2.0 -ps 3 -pn 2
```

This example returns the second page of subscriptions for version 2.0 of the package named myPkg. That page would contain subscriptions 4-6 to the package. With a page size of 3, the fist page would contain subscriptions 1-3, the third page would contain subscriptions 7-9, and so on. If sorting or filtering are specified, these operations produce the list of subscriptions to which page size and page number are applied.

• -s|--sort – specifies the columns on which output is to be sorted. If you specify only a column name, the default sort order is ascending; for example:

```
-s UserName
```

Add a colon, followed by Descending after the column name to sort in descending order; for example:

```
-s ServerMsqTimeStamp:Descending
```

Valid sort column names are: ClientID, PhysicalID, SubscriptionID, LogicalID, PushQueue, UserName, Language, LogLevel, ServerMsgID, ServerMsgTimeStamp, ClientMsgID, ClientMsgTimeStamp, ApplicationName, and MMSPID.

• -sl|--silent – disables all user interactive questions; this option is generally used with batch files.

#### setSubscriptionsLogLevel Command

Sets the log level, which determines the amount of information logged, for subscriptions to a deployed DOE-C package.

#### **Syntax**

#### **Parameters**

- -h|--help gets help on this command.
- -i|--in reads package name from input XML file. You can generate the XML file by using the -o parameter with the getPackages command.
- -l|--logLevel specifies the log level to be set:
  - **OFF** no information is logged.
  - **ERROR** only error messages are logged.
  - WARN adds less serious warnings to information logged by ERROR.
  - **INFO** adds informational messages to information logged by WARN.
  - **DEBUG** provides the maximum amount of detail that can be logged.
- -a|--all specifies the log level for all deployed packages.
- -p|--packageName specifies a package name for which the log level is set. Package
  name is followed by a colon and the package version number, with no white space; for
  example:

```
-p myPkg:2.0
```

• -s|--subscriptionID – specifies one or more subscription IDs for which you want to set the log level. Use a comma to separate multiple subscription IDs, with no white space; for example:

```
-s mySubs1, mySubs2
```

 -silent – disables all user interactive questions; this option is generally used with batch files.

#### getSubscriptionsLogLevel Command

Gets the log level for subscriptions to a deployed DOE-C package.

#### **Syntax**

```
getSubscriptionsLogLevel [-i|--in inputXmlFile]
[-p|--packageName name] [-s|--subscriptionID ID]
[-h|--help] [-sl|--silent]
```

#### **Parameters**

- -h|--help gets help on this command.
- -i|--in reads command input from an XML file.
- -p|--packageName specifies a package name for which detailed information is returned. Package name is followed by a colon and the package version number, with no white space; for example:

```
-p myPkg:2.0
```

• -s|--subscriptionID – specifies one or more subscription IDs for which you want to get the log level. Use a comma to separate multiple subscription IDs, with no white space; for example:

```
-s mySubs1, mySubs2
```

**Note:** If **-s** is omitted, **getSubscriptionsLogLevel** returns a list of all subscriptions for the specified package.

• -sl|--silent – disables all user interactive questions; this option is generally used with batch files.

#### suspendSubscriptions Command

Use the **suspendSubscriptions** command to suspend subscriptions to one or all deployed DOE-C packages.

#### **Syntax**

#### **Parameters**

- -h|--help gets help on this command.
- -i|--in reads subscription ID and package name from input XML file. You can generate the XML file by using the -o parameter with the **getSubscriptions** command.
- -a|--all suspends subscriptions for all deployed packages.
- -p|--packageName specifies a package name for which subscriptions are suspended.
   Package name is followed by a colon and the package version number, with no white space; for example:

```
-p myPkq:2.0
```

- -s|--subscriptionID specifies one or more subscription IDs which you want to suspend. Use a comma to separate multiple subscription IDs, with no white space; for example: -s mySubs1, mySubs2
- -sl|--silent disables all user interactive questions; this option is mainly used when writing a batch file.

#### resumeSubscriptions Command

Use the **resumeSubscriptions** command to resume subscriptions to one or all deployed DOE-C packages for which subscriptions have been suspended.

#### **Syntax**

```
 resume Subscriptions [-i|in input XmlFile] \\ [[-a|--all] | [-p|--package Name name]] [-s|--subscription ID] \\ [-h|--help] [-sl|--silent]
```

#### **Parameters**

- -h|--help gets help on this command.
- -i|--in reads subscription ID and package name from input XML file. You can generate the XML file by using the -o parameter with the **getSubscriptions** command.
- -a|--all resumes subscriptions for all deployed packages.
- -p|--packageName specifies a package name for which subscriptions are resumeed. Package name is followed by a colon and the package version number, with no white space; for example:

```
-p myPkg:2.0
```

- -s|--subscriptionID specifies one or more subscription IDs which you want to resume. Use a comma to separate multiple subscription IDs, with no white space; for example:
  -s mySubs1, mySubs2
- -sl|--silent disables all user interactive questions; this option is mainly used when writing a batch file.

#### resyncSubscriptions Command

Unblocks DOE queues.

If the Sybase SAP DOE Connector does not respond to the SAP DOE quickly enough, the DOE may mark that subscription's queues as "blocked" and stop sending messages to the DOE-C. At start-up, the DOE-C sends a status message to the DOE that should unblock these queues. If this happens at times other than at start-up, you can use **resyncSubscriptions** to resume communication from the DOE to the DOE-C.

#### **Syntax**

```
resyncSubscriptions [-i|in inputXmlFile]
[[-a|--all] | [-p|--packageName name]] [-s|--subscriptionID ID]
[-h|--help] [-s1|--silent]
```

#### **Parameters**

- -h|--help gets help on this command.
- -i|--in reads package name from input XML file. You can generate the XML file by using the -o parameter with the **getPackages** command.
- -a|--all reactivates subscriptions for all deployed packages.
- **-p|--packageName** specifies package name for which subscriptions are reactivated. Package name is followed by a colon and the package version number, with no white space; for example:

```
-p myPkg:2.0
```

• -s|--subscriptionID – specifies one or more subscription IDs to recover. Use a comma to separate multiple subscription IDs, with no white space; for example:

```
-s mySubs1,mySubs2
```

• -sl|--silent – disables all user interactive questions; this option is generally used with batch files.

#### endSubscriptions Command

Ends subscriptions to a deployed DOE-C package.

#### **Syntax**

```
endSubscriptions [-i|--in inputXmlFile] [[-a|--all] | [-p|--packageName name]] [-s|--subscriptionID ID] [-h|--help] [-sl|--silent]
```

#### **Parameters**

- -h|--help gets help on this command.
- -i|--in reads package name from input XML file. You can generate the XML file by using the -o parameter with the **getPackages** command.
- -a|--all ends subscriptions for all deployed packages.
- -p|--packageName specifies package name for which subscriptions are ended. Package name is followed by a colon and the package version number, with no white space; for example:

```
-p myPkg:2.0
```

• -s|--subscriptionID – specifies one or more subscription IDs to recover. Use a comma to separate multiple subscription IDs, with no white space; for example:

```
-s mySubs1, mySubs2
```

 -silent – disables all user interactive questions; this option is generally used with batch files.

#### Index installation task flow 1 interactive mode 19 batch mode 19 effects of silent option 20 L running Command Line Utility in 20 XML file for 19 login command 23 C R clu.bat 19 removePackages Command 29 resumeSubscriptions command 34 resyncSubscriptions command 35 D deploy command 25 S disk space requirements 3 services Ε starting and stopping 6 setEndpointProperties command 26 endSubscriptions command 36 setPackageLogLevel command 28 esdma-converter command 17 setSubscriptionsLogLevel command 32 exit command 24 starting Command Line Utility console 19 SUP installation directory 5 suspendSubscriptions command 34 G Sybase SAP DOE Connector application Command Line Utility reference 19 getEndpointProperties command 27 aborting commands 25 getPackageLogLevel command 29 batch mode 19 getPackages command 26 command summary 21 getSubscriptions command 30 managing the console 23 getSubscriptions2 command 31 starting the console 19 getSubscriptionsLogLevel command 33 installing 5 reinstalling 13 Н uninstalling 11 Sybase Unwired Platform 3, 11 help command 24 Sybase Unwired Platform installation directory 5 system requirements 3 I T

Installation Guide 37

testEndpoint command 28

installation directories 9 installation planning 3

installation prerequisites 3

Index